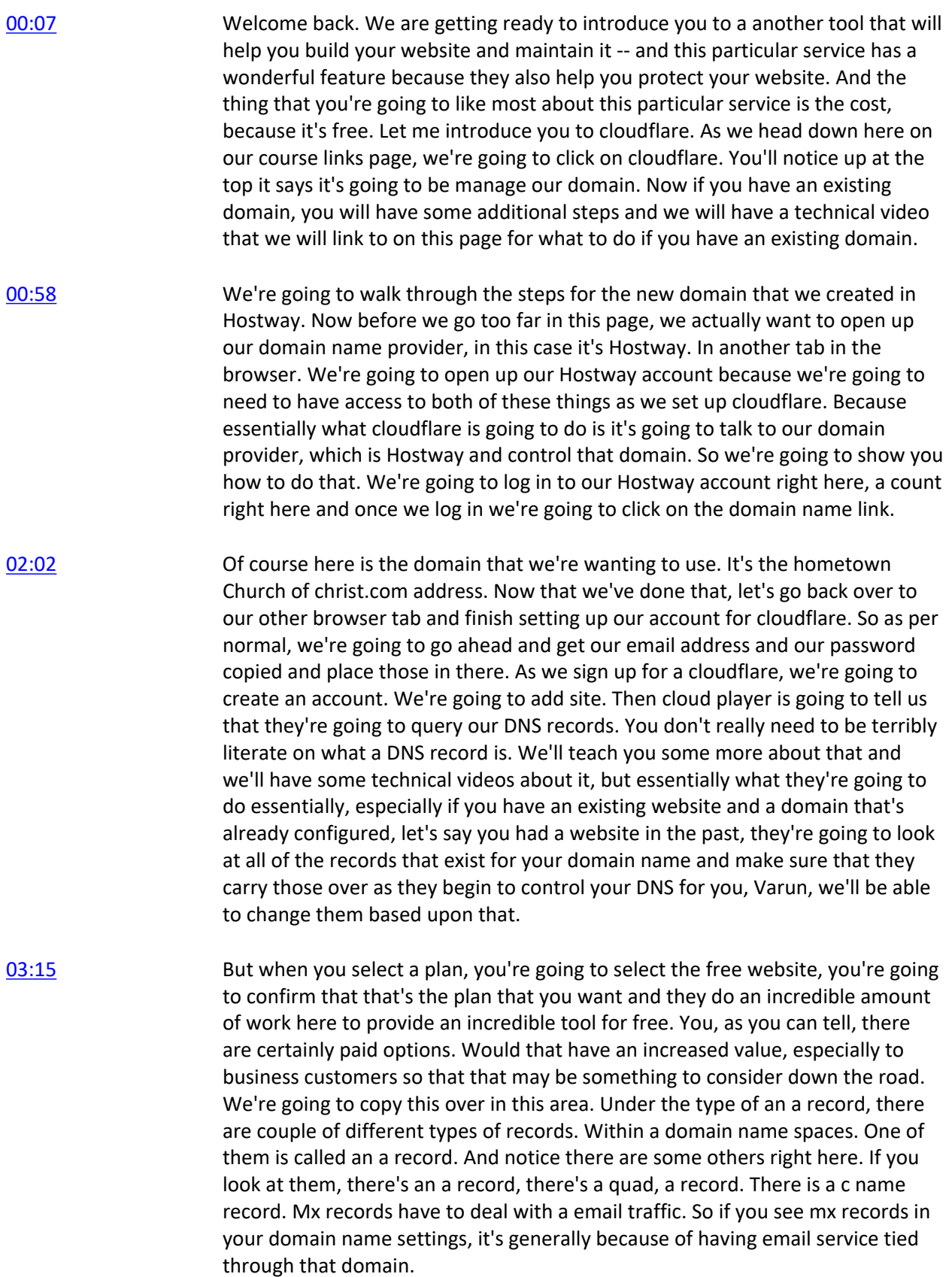

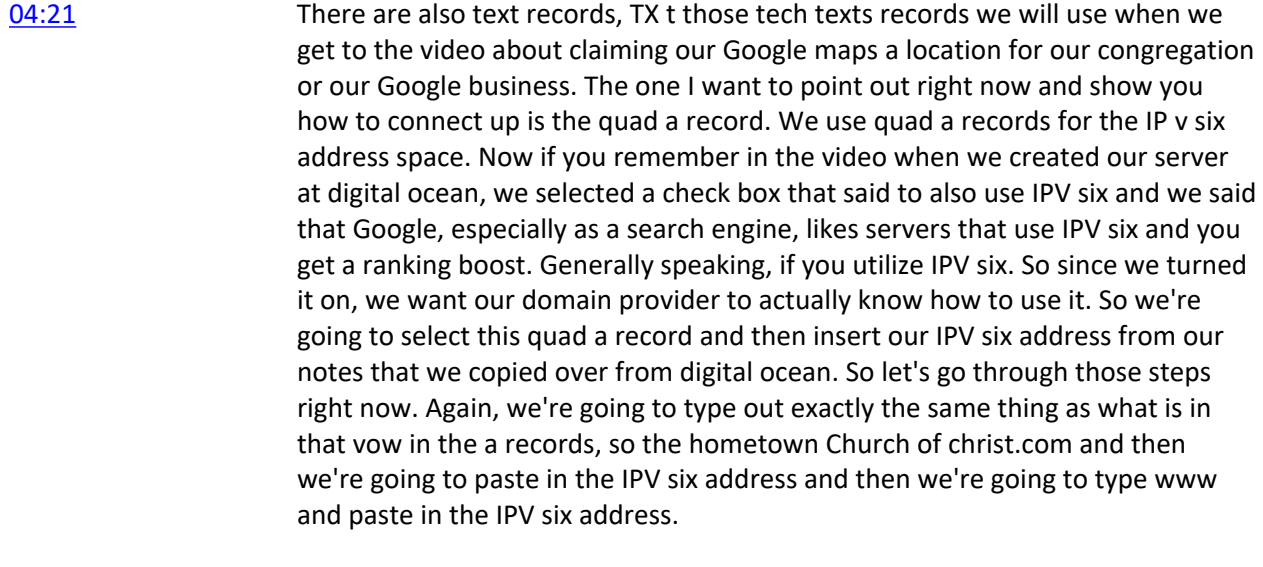

[05:52](https://www.temi.com/editor/t/JSeob7s8CYuhvf9NBfB-fneSzyhBC_BtFOqGzr12K9uVqIg9F1SEigpEbdQE8r5UEfNy3bIhEseokPXbRCZN0yToGdE?loadFrom=SharedLink&ts=349.83) Now that we've done that, you'll see that the two sets of records are identical except for the addresses. One of them is the quad a and one of them's not. Once we hit continue, cloudflare will inform us of what our current name servers are. Name servers are systems out there on the Internet that in form a visitor, how to get to your website. Your website exists on a server that has an IP address, but you don't want to have to have someone come to your website by typing in one five nine.one seven four yeah, that's a bad way to do it. We learned that a long time ago and so what we did is we created a domain name system, which is, think of it like the, the city address you have. You, you've got the numbers for your house number, you've got the street name and it's much easier to find that.

[06:57](https://www.temi.com/editor/t/JSeob7s8CYuhvf9NBfB-fneSzyhBC_BtFOqGzr12K9uVqIg9F1SEigpEbdQE8r5UEfNy3bIhEseokPXbRCZN0yToGdE?loadFrom=SharedLink&ts=414.24) Then let's say for instance we decided to do maps and cities just based on a grid structure. Well I'm in e four and I'm plot 7,500. It would just be bad. It would just be bad. So in the Internet, what we do is we create names, domain names that are an easy way to navigate to what is actually an IP address. So what we're going to do now is we're going to connect cloudflare, which is going to manage our domain name as if it were a map for the Internet. And it is going to connect to our domain name registrar. So that system all works, but it works using name servers. These name servers keep track of all of those DNS settings. So what we're going to do is we're going to take our existing domain and instead of having it use the name servers of the domain name registrar for instance, host way, and instead of using host ways named servers, we're going to use cloudflare's. So notice how we do this. First of all, we're going to make sure we have our Hostway site open. You remember we already opened that in another tab. So we've got host way, we're logged in, we can go insert this information. So let's see the steps to do that. First thing we're going to do is copy one of these entries. Connect over here to our Hostway and we're going to hit edit on our domain name.

[08:41](https://www.temi.com/editor/t/JSeob7s8CYuhvf9NBfB-fneSzyhBC_BtFOqGzr12K9uVqIg9F1SEigpEbdQE8r5UEfNy3bIhEseokPXbRCZN0yToGdE?loadFrom=SharedLink&ts=518.14) Once this loads, you'll notice in the top right corner and area that says name servers and you'll see the identical information that cloudflare showed us on the other page. So what we're going to do is replace the information with cloudflare's named servers that they've shown us on this page. We're just going to copy each one and replace each one intern to make sure that we connect our domain name to cloudflare. So we're going to click update. Wait until this finishes. Okay. It says we've updated the name servers from now, we're going to step back over to the cloud flare tab and click continue.

[09:28](https://www.temi.com/editor/t/JSeob7s8CYuhvf9NBfB-fneSzyhBC_BtFOqGzr12K9uVqIg9F1SEigpEbdQE8r5UEfNy3bIhEseokPXbRCZN0yToGdE?loadFrom=SharedLink&ts=565.88) The cloudflare will take you to a page that looks like this, where you will have a button to read, check the names, or was essentially what they're going to do is they're going to go out into the internet to your domain registrar and say, what are the name servers for this address? And once they see their main servers in that field, they'll let you know. Great News. We've connected cloudflare and we're now not only protecting your site from ddos attacks, but we're also managing your DNS now. So now those records that we put in are live on the Internet. As soon as we made those changes and connected up the name server now, Hometown Church of christ.com points to 1596522037 and the IPV four address that allows us to now have control over our domain name. And this will make it possible for us to use that domain name to set up our very first website.

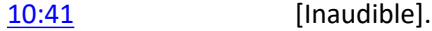